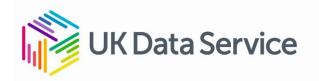

Worksheet – Exploring a download bundle task (10 mins)

Go to the Pioneers of Social Research collection (SN 6226, <a href="https://beta.ukdataservice.ac.uk/datacatalogue/studies/study?id=6226">https://beta.ukdataservice.ac.uk/datacatalogue/studies/study?id=6226</a>), and find the purple button to access data. You should see an option to download RTF files.

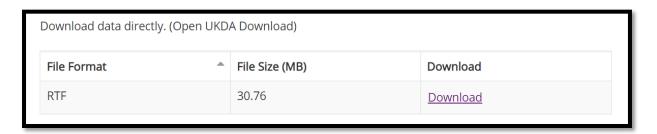

Once you have downloaded the zipped bundle, find the following:

- 1. The data listing (available under the mrdoc folder, titled as a "ulist").
- 2. The interview guide (available under the mrdoc folder).
- 3. Find Stan Cohen's interview transcript (available under the RTF folder you can find the file name of Stan Cohen's interview on the data listing).
- 4. Compare the first paragraph of the interview summary and first pages of the interview transcript for Participant ID 20 (Diana Leonard).